## RenzulliLearning **Total Talent Development**

## **Renzulli Learning Profiler Instructions – Student Self-Registration**

Welcome to Renzulli Learning! We would like to invite you to complete your very own Renzulli Profile! The Profile is used to identify student interests, learning and expression styles. The Renzulli Profiler has helped millions of students to develop advanced learning skills by leveraging their strengths and interests.

## **The Renzulli Profiler takes approximately 15-20 minutes to complete.**

- **1.** To complete your Profile, please go to renzullilearning.com
- **2.** In the upper right of the web page you will find the Renzulli Learning Login.
	-
	- Click Add New User
	- Select Student from the drop-down menu
	- Enter the Student Access code provided by your Teacher
	- Fill in the form with your information and click "Submit."
	- **4.** You will be taken to the License Agreement page. This will occur the first time each user accesses the system.
	- **5.** Click the: Accept option.

## The Profiler Page will render.

The Renzulli Profiler Screen will appear and you will be able to complete your profile. Answer each question thoughtfully to ensure the data is accurate. At the conclusion of the assessment, your Profile will be available.

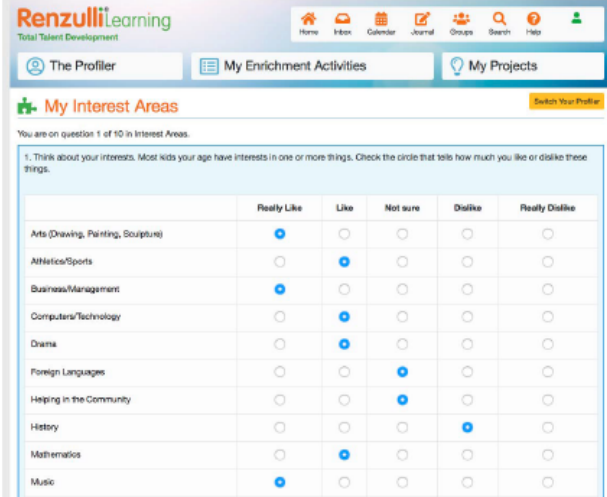

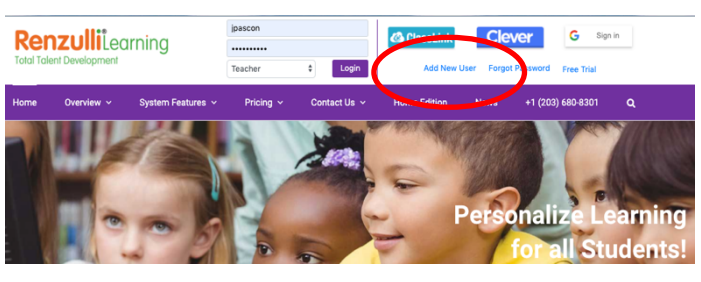

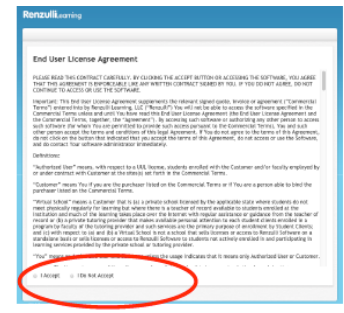

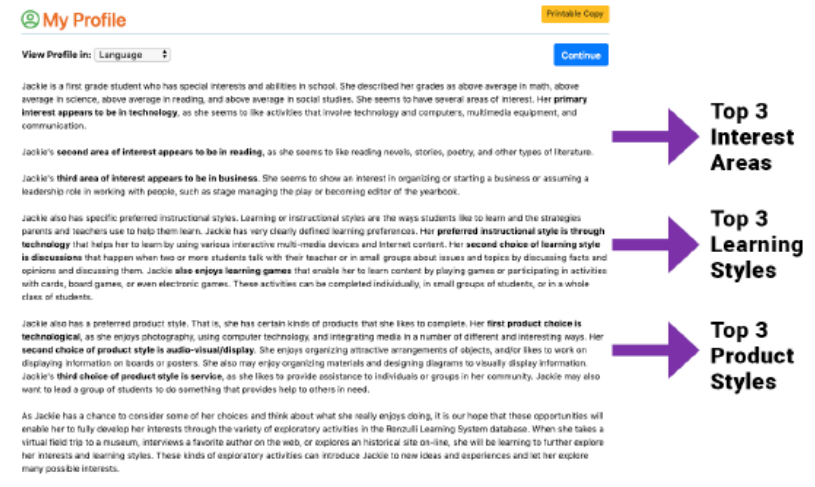

Click on the My Profile icon to access your Profile. Your Renzulli Profile can be also be printed from this area.

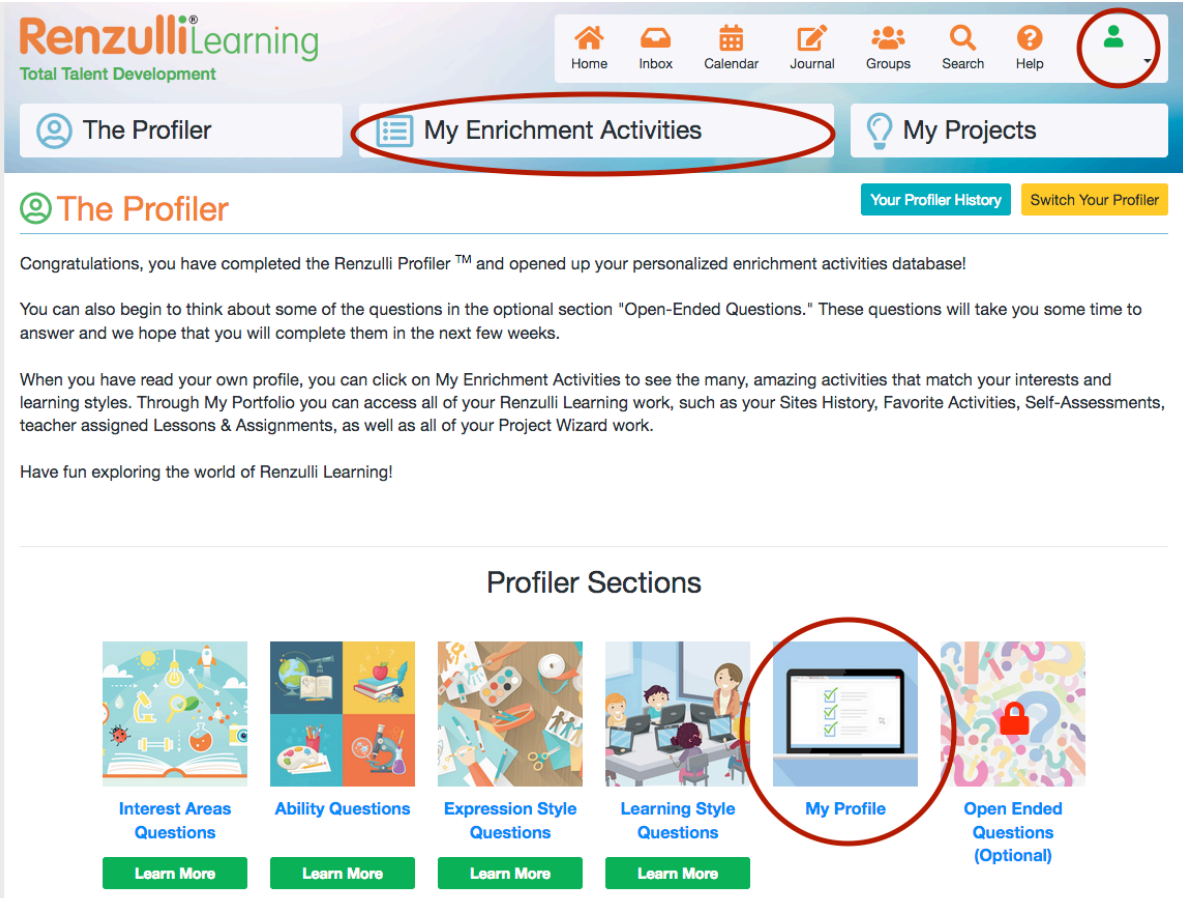

We hope you find the results of your Renzulli Profile to be of value and hope you enjoyed the experience. Now you can explore the Enrichment Activities that are targeted directly to your Profile results!

If you have any questions or have any issues with the Profiler, please contact us at info@RenzulliLearning.com.

Thank you, Your Friends at Renzulli Learning